### **PCORI Online Cheat Sheet: Administrative Official: Logging in & Application Submission**

*Updated as of 4/25/2018*

## **Important Reminders**

#### **This Cheat Sheet provides guidance on**:

- Logging in to PCORI Online:
	- o Logging in as a New User
	- o Logging in as a Returning User
- Application Submission
	- o Approving an Application

#### **Please keep in mind the following icons, user roles, and definitions**:

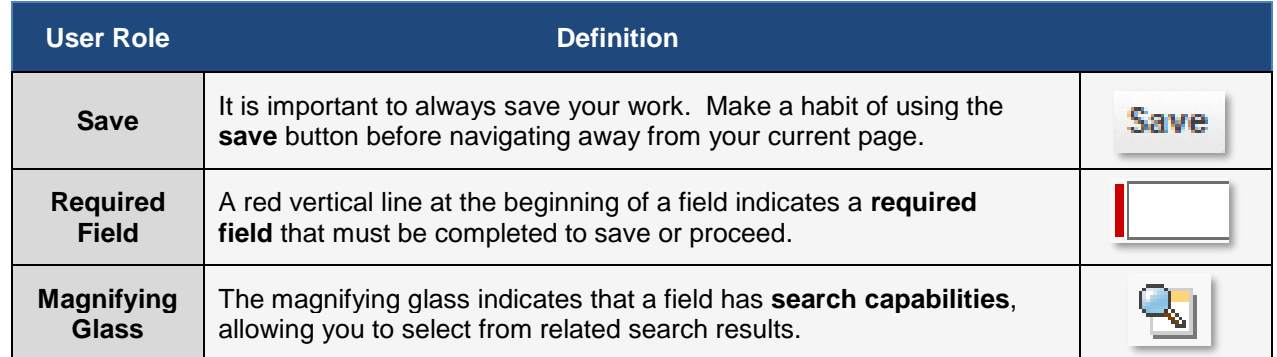

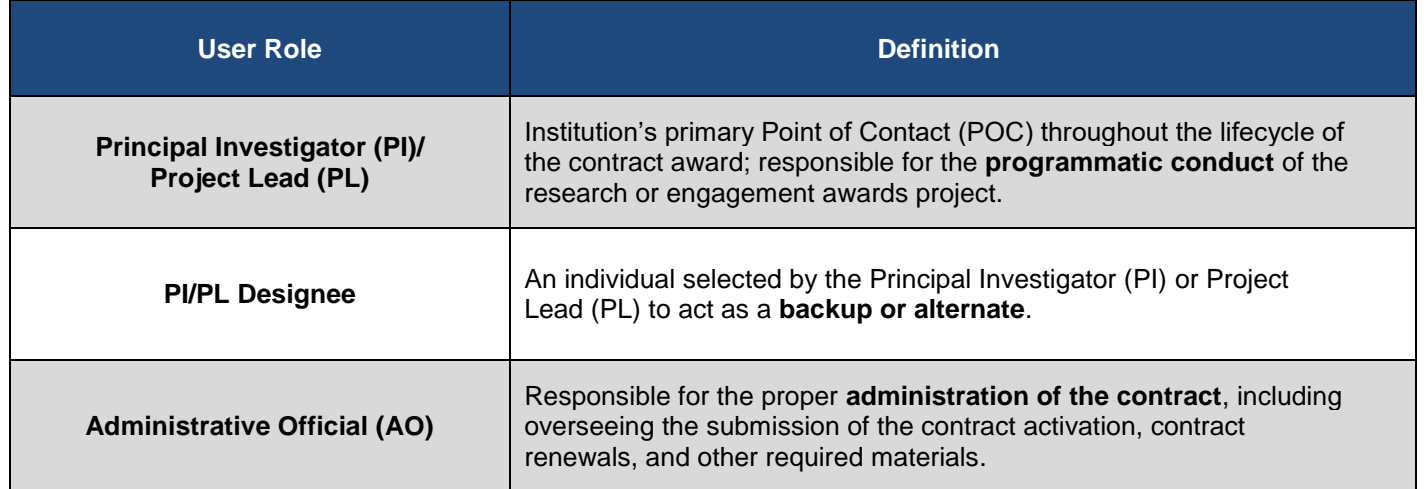

# **Logging into PCORI Online**

*The following steps provide guidance on logging in to PCORI Online. Your User Name is the email address you use when interacting with PCORI.*

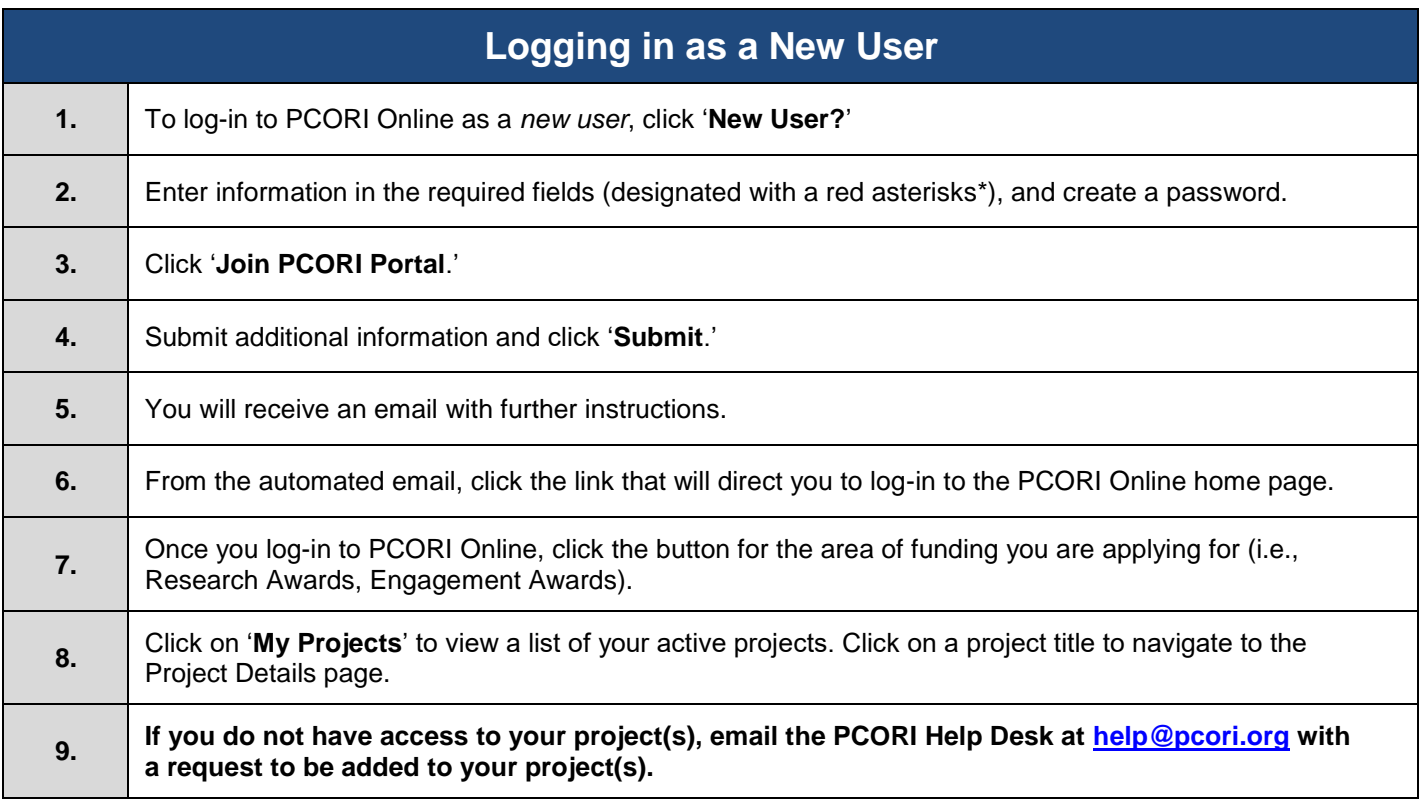

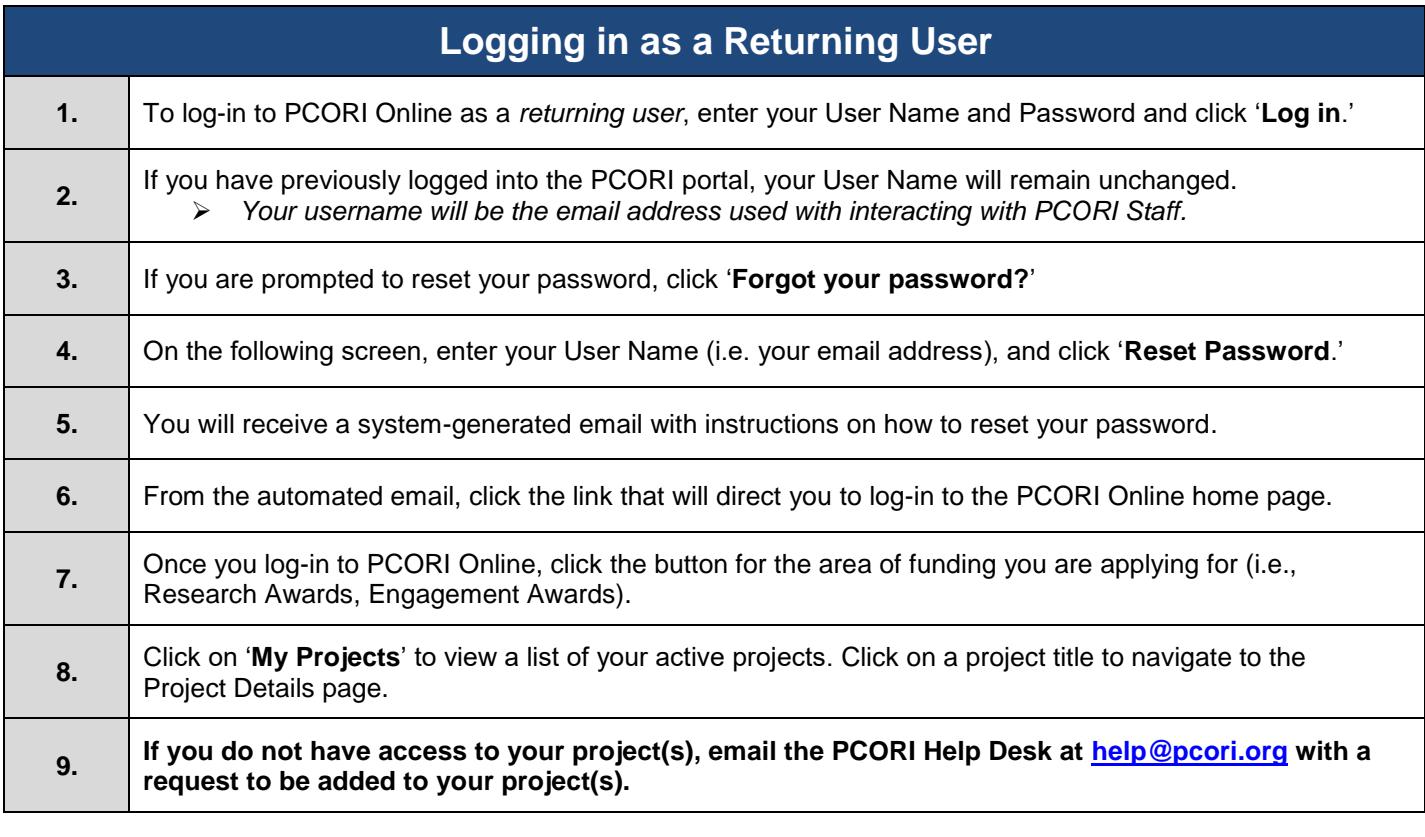

# **Application Submission**

#### **LOI and Application Process**:

Applying for funding from PCORI is a two-stage process; a Letter of Intent (LOI) must be submitted before an organization is invited to submit a full Application. If the Letter of Intent (LOI) has been reviewed and the organization is invited to continue in the application process, the next step will be to complete the full Application. The applicant will update the information as necessary and submit to the AO for approval. Once the AO has approved the Application, it will be submitted to PCORI.

The image below illustrates the LOI and Application submission and review process. Please keep this process in mind while reviewing the steps below.

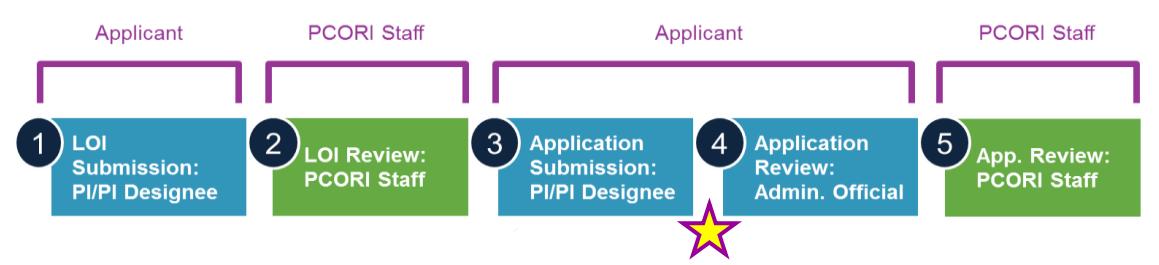

*The following steps detail the internal AO approval process after the Application has been submitted.*

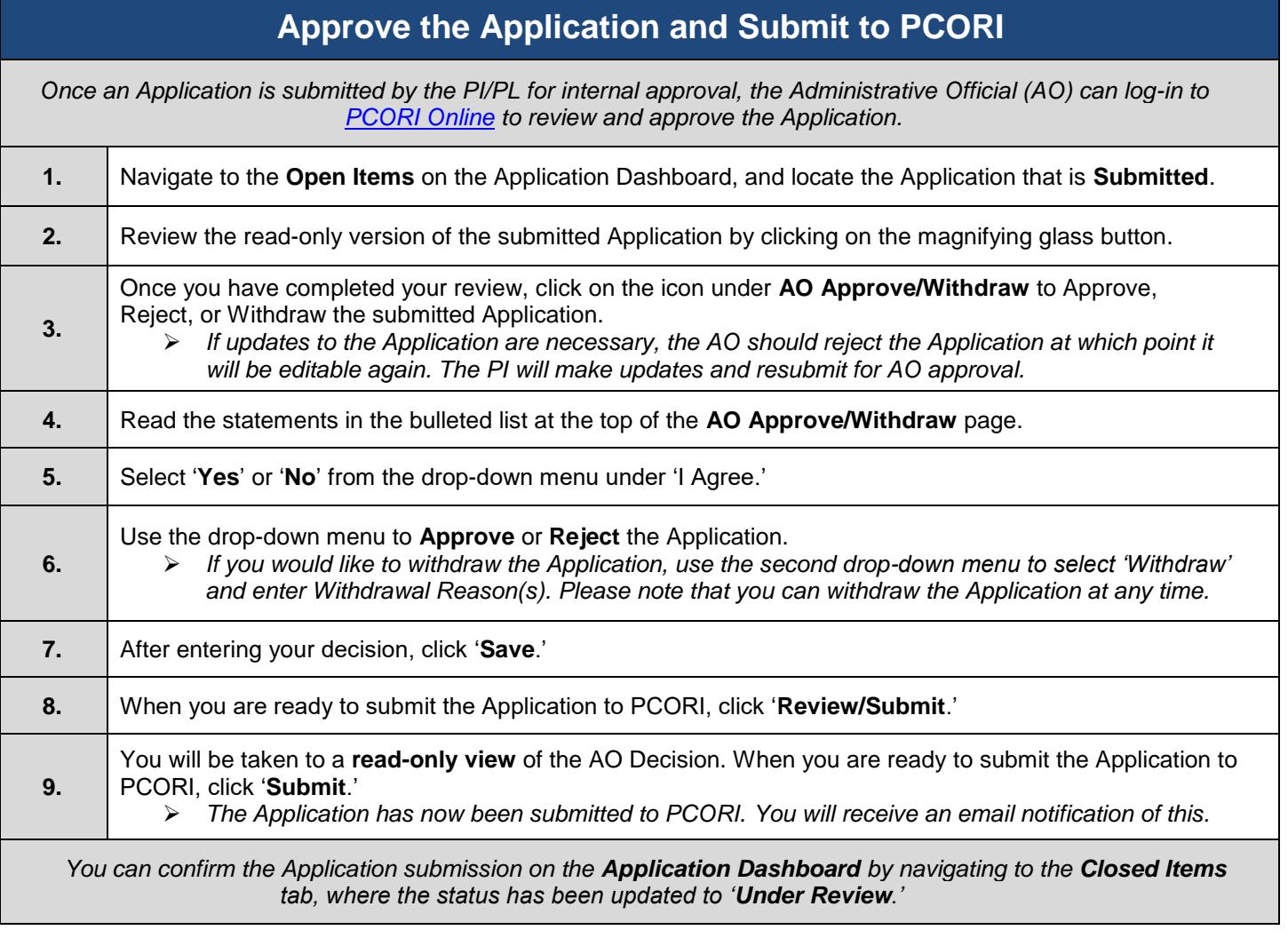